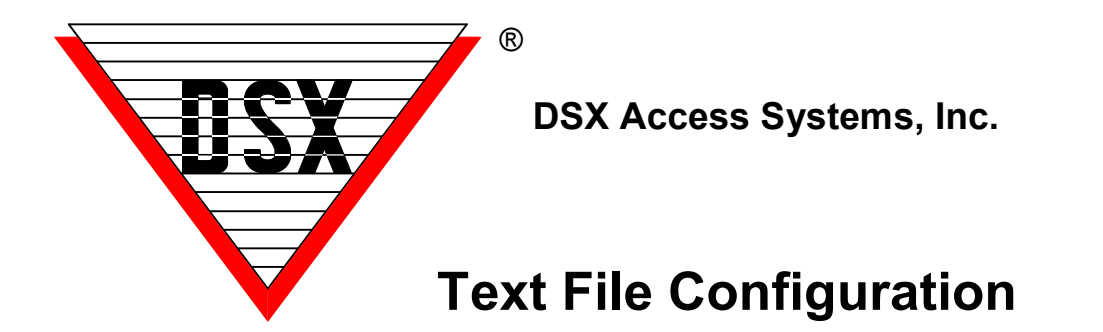

# **Text File ConfiBackup SQL Server**

There are several different text files (\*.txt) that enables certain features or provide certain operation parameters. Those text files are described here.

### **CardDflt.txt**

When this file is placed in the local WinDSX folder of any Workstation it provides a template in which all Card Holders added to the system from that Workstation are given predetermined default values. This is very useful in assigning Visitor cards where 95% of the cards are the same. See Software Installation Manual for more details.

#### **DailyOps.txt**

Provides the ability to specify which PC will run Daily Ops and do the API Import. This is for sites that want to send large amounts of data through the API Import and want them to be processed ASAP. The file contains the Workstation number that they want to run Daily Ops. This will cause that Workstation to check for Import files constantly and will remove the delays that are normally built into the Import routines. The PC that will be performing this task should not be used for anything else. The Import routines will completely consume the CPU. This same PC will do the daily backups of the database and/or history and all card evaluations. It is responsible for Card Evaluations involved with Start and Stop Date and Times, Temporary Access Levels, Use it or Lose it, and Deactivate Dates set in UDFs. See Software Installation Manual for more details.

# **InRptByLoc.txt**

Allows the system to print the Who Is In report by Location Group or by Location. In the shared folder where the database is located create a text file named InRptByLoc.txt. Within the text file define each Location that should be printed out by Location and not by Location Group. The system defaults to printing the Who Is In report for the entire Location Group. If you have some Locations within the Location Group and you want to print data that only pertains to that Location then enter that Location number in the text file. Within the text file define each Location that should be printed out by Location and not by Location Group. Example

1 (prints for Location 1 only)

- 2 (prints for Location 2 only)
- 6 (prints for Location 6 only)

Each Location should be defined on a separate line. It is not necessary to put the information in the parenthesis (Location #), this is only shown as a definition of what the line means. If it is desired to include multiple locations of a location group when selecting the report, build the InRptByLoc.txt file in the manner shown in the following example. This would allow for multiple locations to be included in the report but different locations depending on which location was selected for the report. These examples show locations 1, 2, and 6 as part of the same location group.

Example

1 (prints for Location 1)

0,2,6, (prints for Location 2 and 6 when 2 is selected)

0,6,1,2, (prints for Location 6, 1, and 2 when 6 is selected)

With Version 3.7.103/4.8.28 and higher you can print to a network printer and specify which printer you want each report to be sent to. Just add the printer name at the end of each location definition line. To define the printer just add a semi-colon (;) then the printer name.

1 (prints for Location 1) to the default printer

0,2,6,;RemotePrinter (prints report for Location 2 and 6 when 2 is selected) sends report to the printer named RemotePrinter

0,6,1,2,;\\myserver\waybackprinter (prints report for Location 6, 1, and 2 when 6 is selected) sends report to the printer named \\myserver\waybackprinter

# **InRpt.txt**

This configuration file allows the system to automatically print the Who Is In report when an alarm event is received. At each WorkStation that should print the report create a text file named InRpt.txt. Within the text file define each Input that should trigger the report. The "InRpt.txt" file created and placed in the WinDSX folder on that PC. Within the text file - define each input that should trigger the report as follows: 1:15:5 where 1 is the location, 15 is the device, and 5 is the input that is defined in the database and armed with a Time Zone. Each input should be defined on a separate line where there is more than one input to trigger the report. This report can be used at remote workstation so the report could be generated at that workstation. This file could also be used at the Comm Server PC for a centralized approach.

The InRpt.txt and the InRptByLoc.txt files can be used together- see the example below. Using the entries below in the InRptByLoc.txt file the following would occur.

1

0,2,6,;RemotePrinter

0,6,1,2,;\\myserver\waybackprinter

At Client Workstation 5 there is an input to trigger the Who Is In Report. The InRpt.txt file has 1:2:5 in it. When there is an alarm on 1:2:5 the report prints for Location 1 to the default printer of the Client Workstation 5. At Client Workstation 6 there is an input to trigger the Who Is In Report. The InRpt.txt file has 2:0:6 in it. When there is an alarm on 2:0:6 the report prints for Location 2 and 6 to the printer named Remote Printer. At Client Workstation 7 there is an input to trigger the Who Is In Report. The InRpt.txt file has 6:1:5 in it. When there is an alarm on 6:1:5 the report prints for Location 6, 1, and 2 to the printer named \\myserver\waybackprinter

# **LogIn.txt**

If the user creates a file called LogIn.txt in the shared database directory then the name of the last user will not be shown in the WinDSX login screen. There does not have to be anything in the file.

#### **^IMP01.TXT**

Card Holder Data and Holidays and Companies can be imported into the system through this text file. This file can be placed in the shared database directory. The software either on the Comm Server PC or the PC named in the DailyOps.txt file will look for this file constantly and will automatically import the Card Holder data or Holiday dates into the database and cause an incremental download to be sent to the filed controllers. See DataBase Management API for more details.

#### **BarCode.txt**

The system auto aligns the bar code to be centered at .45 inches from the edge of the card. Some of the barcode parameters can be altered through the use of a Text file called BarCode.txt. The Auto align feature can also be disabled as well as the Bearer (validation) Bars. The BarCode.txt file is created in the local WinDSX directory of the Badging PC. The following example shows a Barcode.txt file that enables auto align, and disables bearer bars. = space / 1=on, 0=off -

Must be in Capital Letters! Example AA\_1 BB\_0 NB\_0.01 WR\_2.3

### **DelHist.txt**

When this file is located in the WinDSX folder of the Comm Server or DailyOps PC, it instructs the system to purge (mark for deletion) any system History and DataLog information that is more than X amount of days old. Create the file on either the Comm Server or DailyOps PC and name it DelHist.txt. Inside the file place a number larger than 30. This is the number of days of history to keep. Once the number of days have been exceeded the program will mark those events as deleted. Even numbered days the Log.mdb is pruned. Odd number of days and the DataLog.mdb is pruned. To fully remove those events you must close the program and run Repair and allow it to repair the History.

## **CardEnable.txt**

Added a new feature that will allow a card to be enabled or disabled from the image recall window in workstation. When the picture is displayed in response to a card read the operator can double click on the text at the bottom and enable/disable buttons will appear. The operator can click on a button to enable or disable the card that was just read. We are using the Database API to send text files that change the stopdate of the card. The database program must be running on the PC that performs daily ops. This is typically the comm server PC. Disable will set the stopdate to the present time. Enable defaults to setting the stopdate to the next day. The Enable stopdate setting can be overridden using a text file that defines how many days to enable the card for.

The text file info is as follows:

FileName:

CardEnable.txt

File Location: In the same directory as the DSX software. Each workstation has it's own file.

File Structure:

First line is number of days offset. 9999 = infinite, no stopdate

Second Line is optional Stop Time value to be added to the stopdate. Military time format Example of enable card for 5 days and turn it off at 1PM on the 5th day.

5

13:00:00